## Un véritable histogramme avec un tableur

Un tableur ne sait pas construire d'histogramme ; la graphique proposé sous le type « histogramme » n'est en réalité qu'un diagramme en bâtons dans lequel on peut élargir la taille des bâtons. Il est donc impossible de faire réaliser directement par un tableur un histogramme représentant des classes de largeurs inégales.

Nous proposons un outil permettant d'effectuer automatiquement ce travail pour, au maximum, 30 classes.

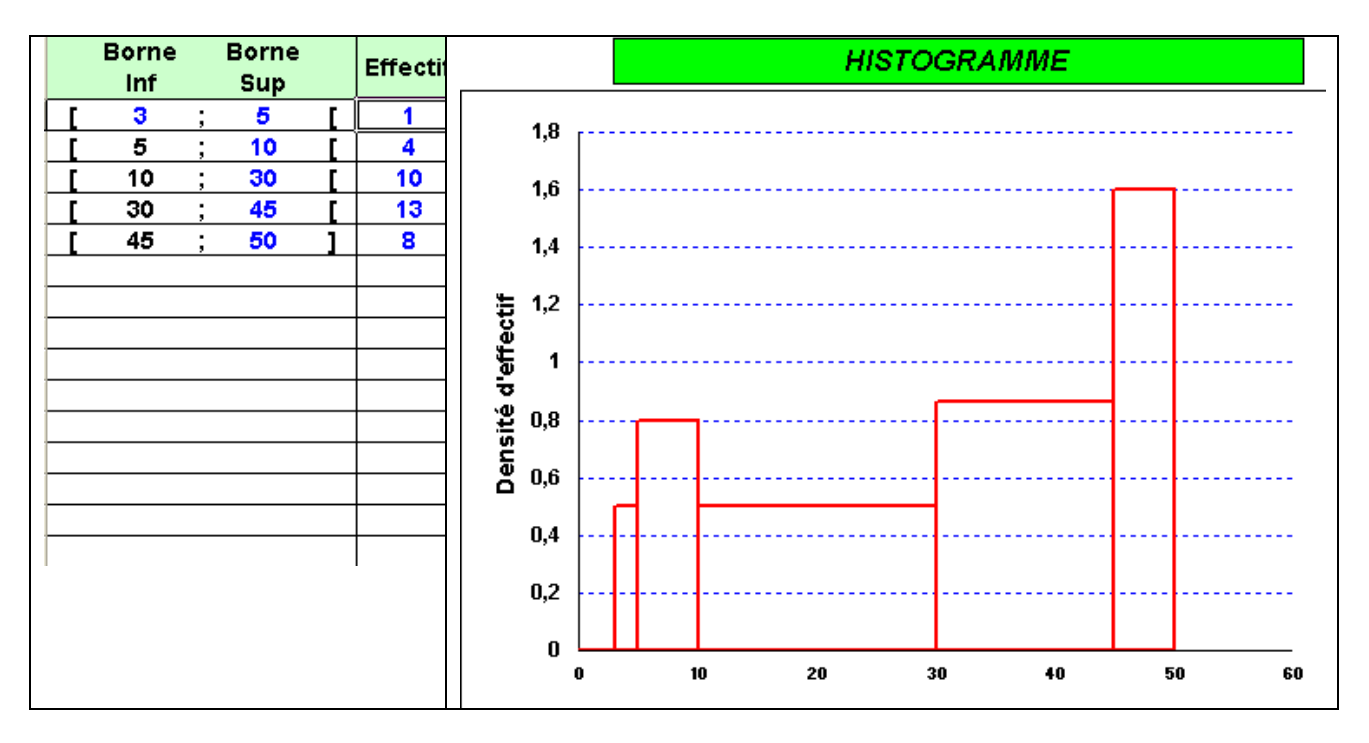

## **Utilisation**

Il suffit de saisir sur la feuille de calcul la borne inférieure de la première classe, les bornes supérieures et les effectifs des différentes classes ; l'histogramme est alors automatiquement tracé.

Cet outil est disponible pour les tableurs :

- *LOTUS 123 HISTOCLINEG123.123*
- *OPENOFFICE CALC 1.0 HISTOCLINEG10.SXC*
- *STAROFFICE 6 HISTOCLINEG10.SXC*
- *EXCEL 5* ou *95 HISTOCL5.XLS*
- *EXCEL 97/2000* ou *XP* : *HISTOCLINEG97.XLS*

## **REMARQUE**

Dans ces fichiers tableurs les cellules ne devant pas recevoir de données sont protégées afin d'éviter d'endommager les fichiers suite à des erreurs de manipulation ; il est possible de les déprotéger en suivant les instructions affichées lors d'une tentative d'écriture dans une cellule protégée.

Les colonnes I, J et K sont cachées : il ne faut surtout pas les effacer car ce sont elles qui contiennent les formules permettant à feuille de calcul de fonctionner ; attention dans le tableur OpenOffice Calc 1.0 ces colonnes sont visibles, leur contenu étant simplement caché.